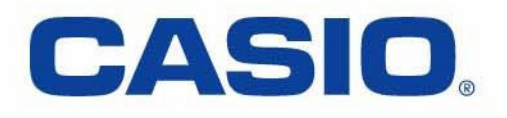

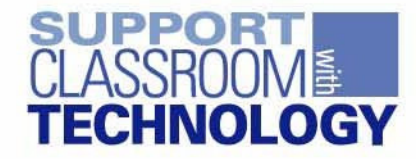

WO WAY POWER

ON

 $Math$ 

# **FX-570ES One Page Wonder**

CASIO

 $\int_{\mathcal{B}}^{\pi}e^{X}sin(X)dx$ 

fx-991ES **DATURAL DISPLAY** 

**SHIFT** 

ALPHA

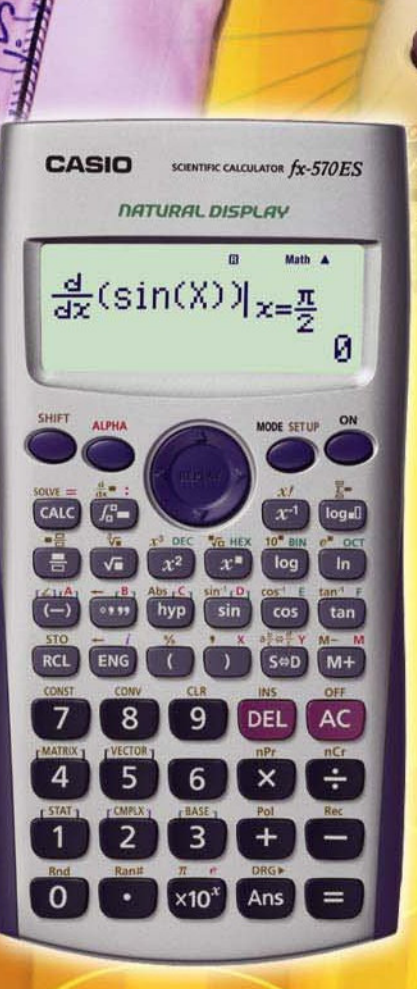

**What you see is** what you enter. **Natural Textbook Display** 

m

12.07034632

MODE SETUP

Sophisticated Scientific Calculators Casio ES Series

## **INTRODUCTION**

Welcome to the world of Casio's Natural Display scientific calculators.

Our experiences of working with people have us understand more about obstacles people face adapting to a new scientific calculator, or any ICT tool for that matter. The most prevalent issue is how to get started using the tool in the shortest time possible. This is especially true as the scientific calculator gets more sophisticated; yet people have less time to learn its many functions through the user manual even it is extremely comprehensive.

To resolve this issue, we came up with this one-page exercises idea. The key idea is to design a series of exercises where each exercise should be just 1-page long and is independent of each other. One important criterion of the design is that we want you to be able to use any one of these exercises with the calculator immediately, regardless of your calculator skill's level. Just as important is that each exercise must be short, functional yet not too complex to use. So, based on the design principles just described we are proud to present to you the **FX-570ES One Page Wonder**.

You can begin using this resource by first look up the **LIST OF EXERCISES** in next page and find the exercise which suits your needs. The page number of each exercise is given at the middle column of the list. You can make copies of any of the activities for your class, share it with your friends, or just use them yourself. We would like to stress that the onepage exercise is not a replacement of the user guide that comes with your calculator but rather to serve as a supplement to it.

Please write to us at info@qed-edu.com if you have any comments or ideas. We love to hear from you.

#### Mun Chou, Fong

QED Education Scientific Sdn. Bhd.

All Rights Reserved. Permission to print, store or transmit is hereby given to reader for personal use. However, no part of this booklet may be reproduced, store or transmitted in any form by any means for commercial purposes without prior notice to QED Education Scientific Sdn. Bhd.

Marco Corporation (M) Sdn Bhd is exclusively licensed to store, to publish, to reproduce and distribute this booklet for commercial purposes.

This publication makes reference to the Casio FX-350ES, FX-570ES and FX-991ES scientific calculators. These model descriptions are the registered trademark of Casio Computer Inc.

## **LIST OF EXERCISES**

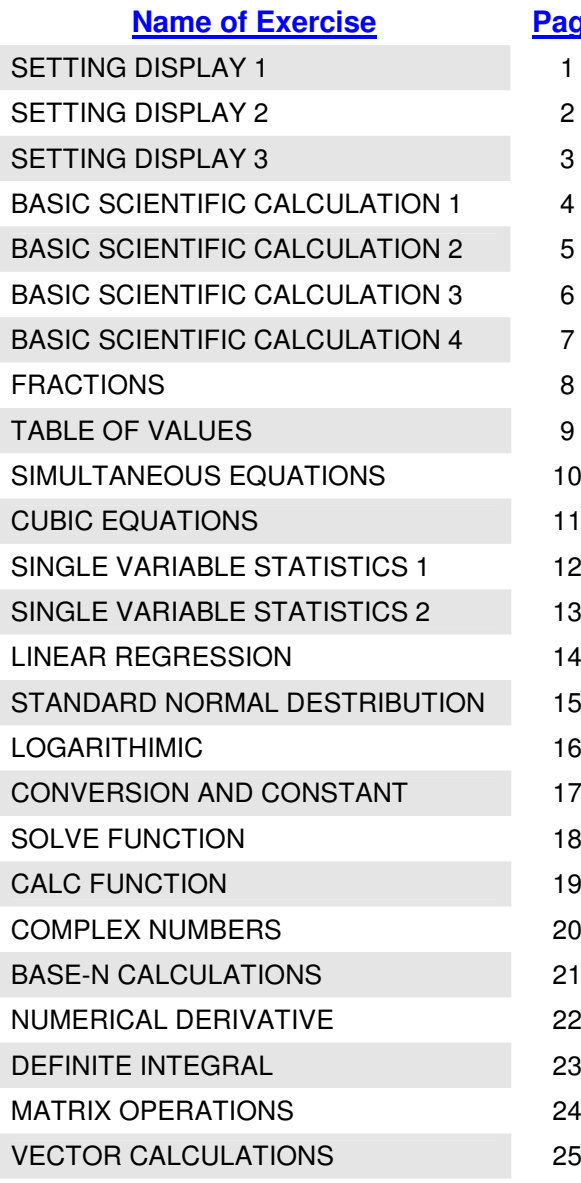

#### **Name of Exercise Page Exercise Purpose**

These 3 exercises provide the orientation on setting the input output method, screen contrast and decimal point.

These 4 exercises help you on cube root, trigonometry, combination, n<sup>th</sup> power expression, polar coordinates, summation function and storing value in memory.

To do fraction in Natural Display.

To create table of values of function.

- To solve simultaneous equations in EQUA.
- To solve cubic equation in EQUA.
- To find mean and standard deviation.
- To work on grouped 1-variable data.
- To work on regression with focus on LR.
- To find prob. of standard normal distribution.
- To do logarithmic operations in Natural Display.
- To use unit conversions and constants features.
- To work on "SOLVE" function on the calculator
- To work on "CALC" function on the calculator.
- To work on complex number in Natural Display.
- To do different number base operations.
- To calculate derivative given value of  $x$ .
- To find definite integral of a function.
- To work on matrix operations using MATRIX.
- To work on vector calculations using VECTOR.

#### **Special Notes for User of FX-350ES, FX-570ES and FX-991ES:**

- The FX-ES calculator has a setting area (tap [SHET] MODE]) where we can make preferred settings. When we get unexpected calculation output from the calculator, usually it is due to inappropriate setting. It can easily be resolved: tap  $\overline{sum}$ , check the current setting, and make the change.
- With list based statistics there is no need to reset STAT mode memory. However, the STAT setting now becomes quite important. For example, if "Frequency" is turn ON, then you would see FREQ column appears and this affects your data entry process and subsequently the output will be too. Therefore each time you start using STAT mode, it is generally a good practice to clear the Setup by tapping  $[9]$  $[1]$   $\equiv$ ; alternatively, you can check the STAT setting through  $\sim$  4 and make the change.

## Casio FX-570ES One Page Exercise: **SETTING DISPLAY 1**

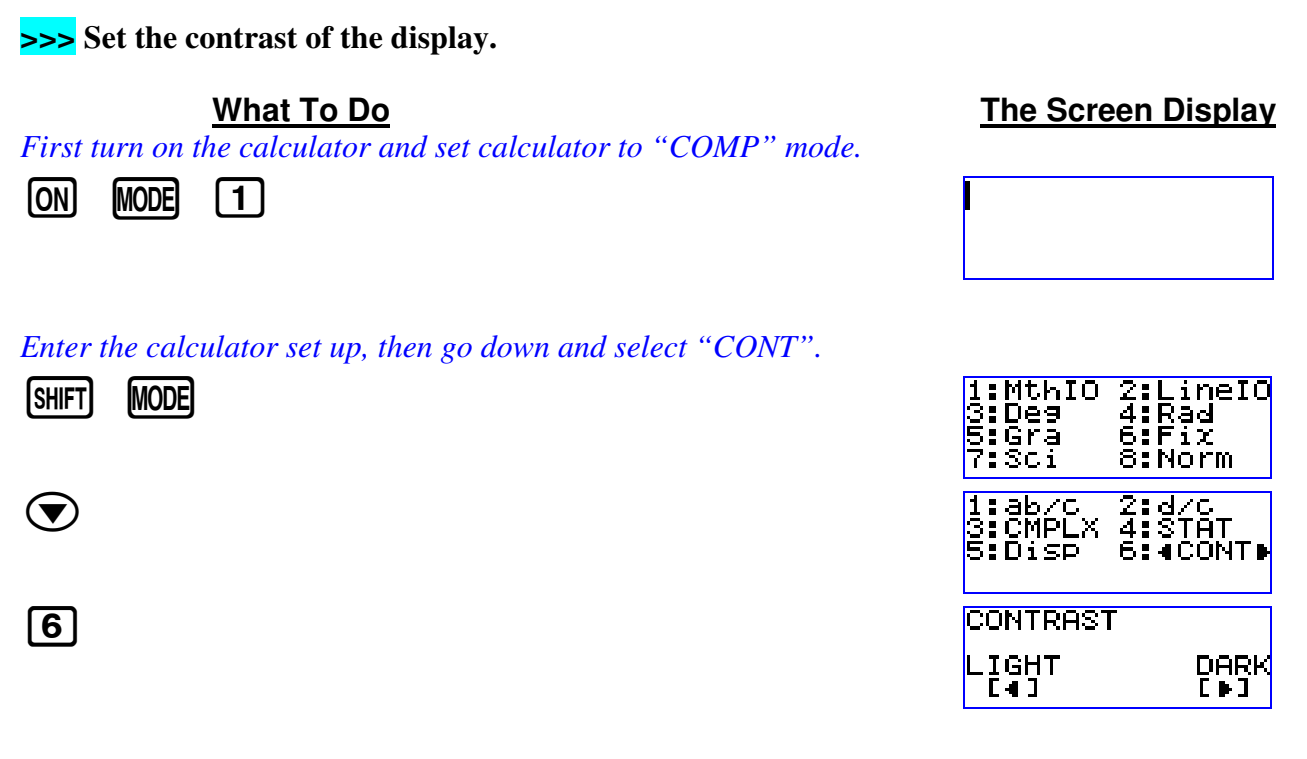

*Now use the left right arrow keys to control contrast. Once done press "AC".*

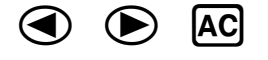

## Casio FX-570ES One Page Exercise: **SETTING DISPLAY 2**

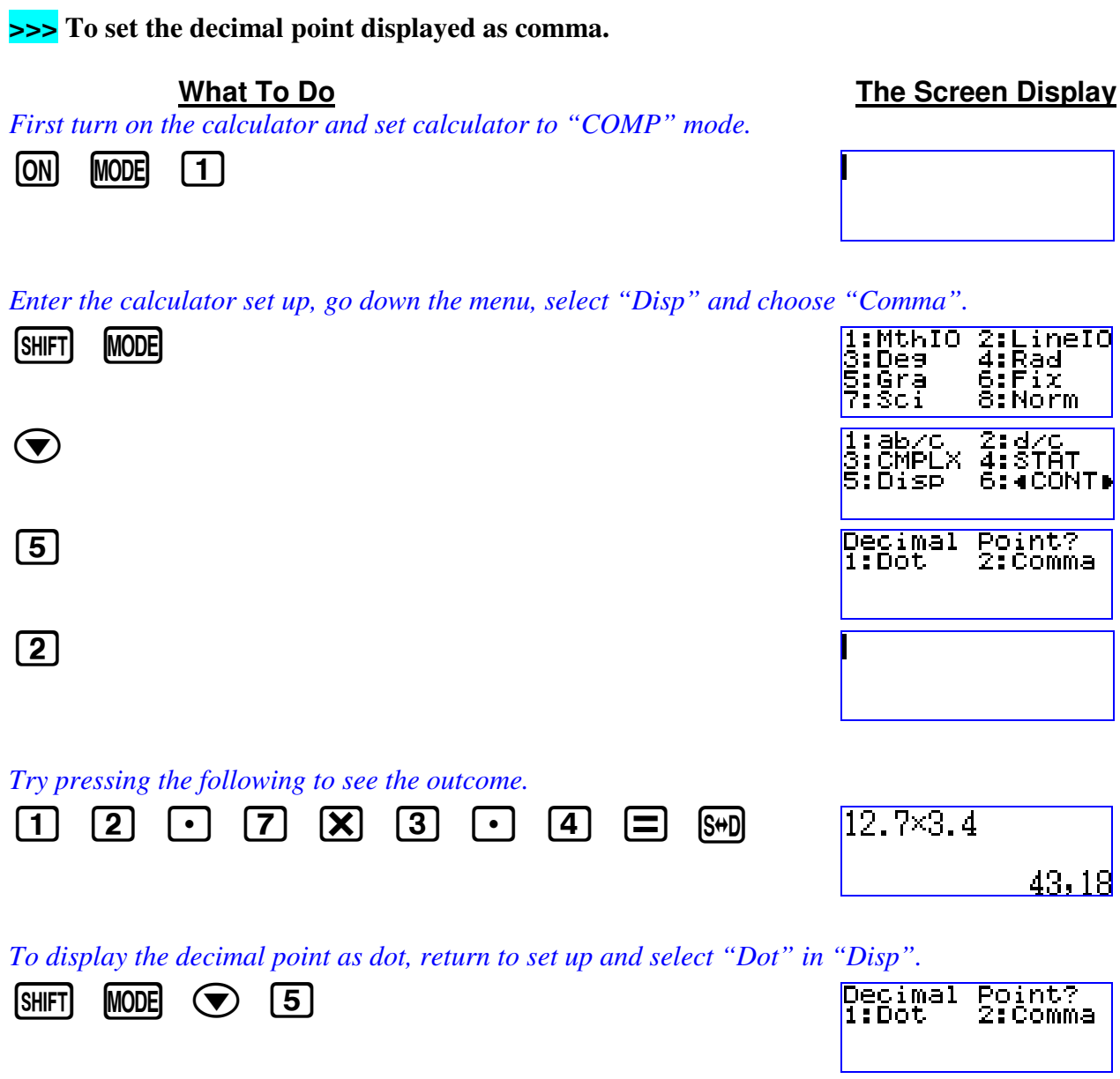

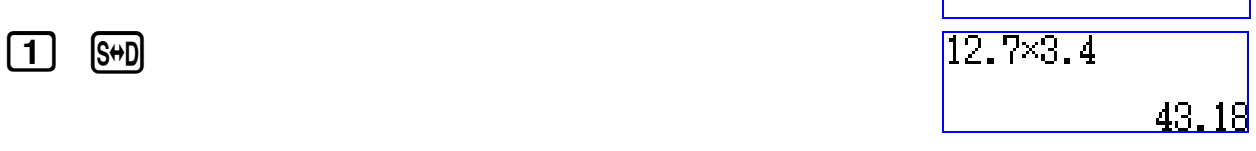

## Casio FX-570ES One Page Exercise: **SETTING DISPLAY 3**

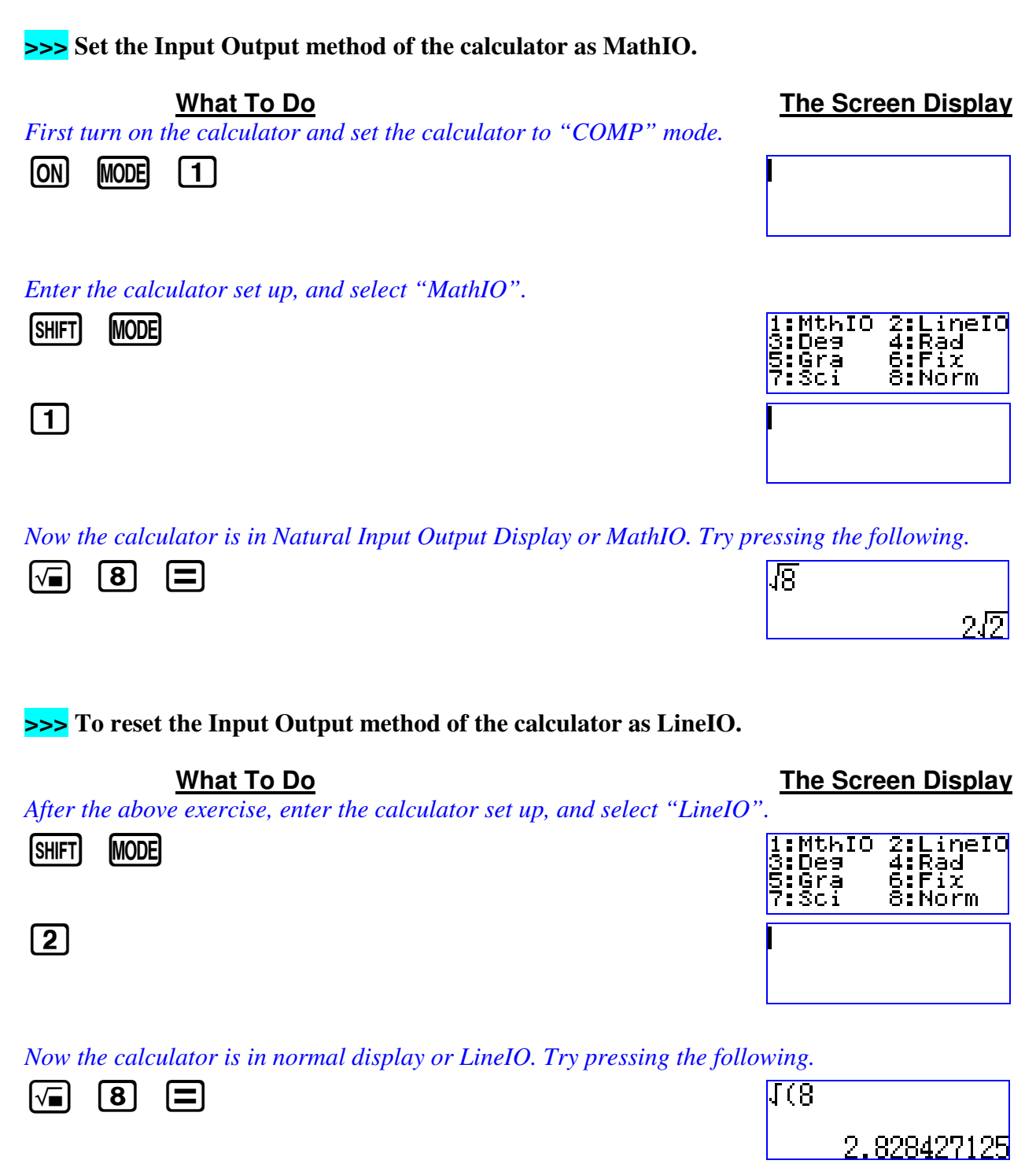

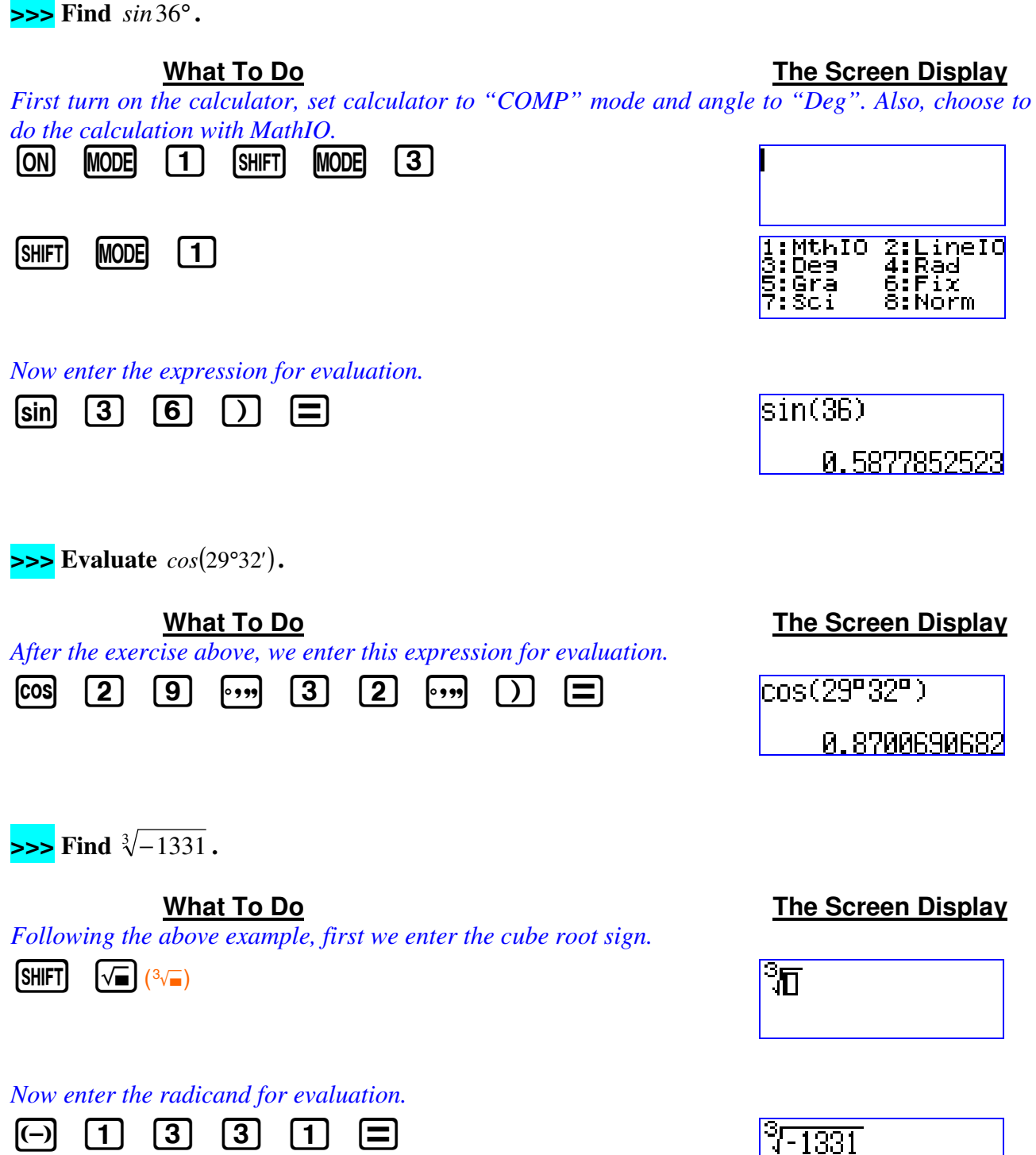

 $-11$ 

All Rights Reserved. QED Education Scientific 2006. Copying and printing of the material is permitted for classroom use for free. For commercialization of this material permission must be obtained from QED Education Scientific Sdn. Bhd. at Email: info@qed-edu.com or Tel: +603-56360637.

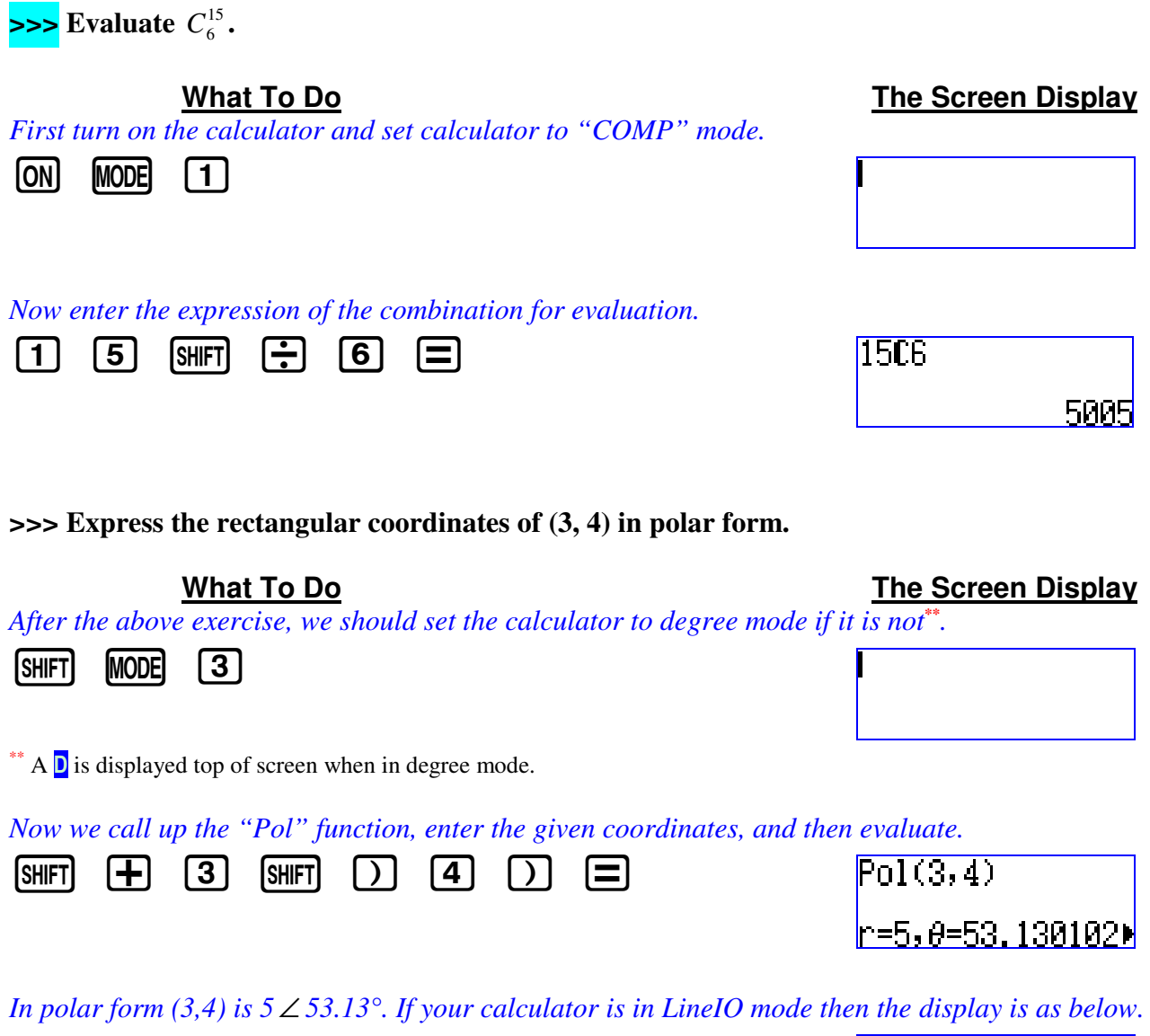

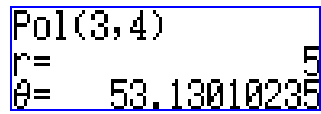

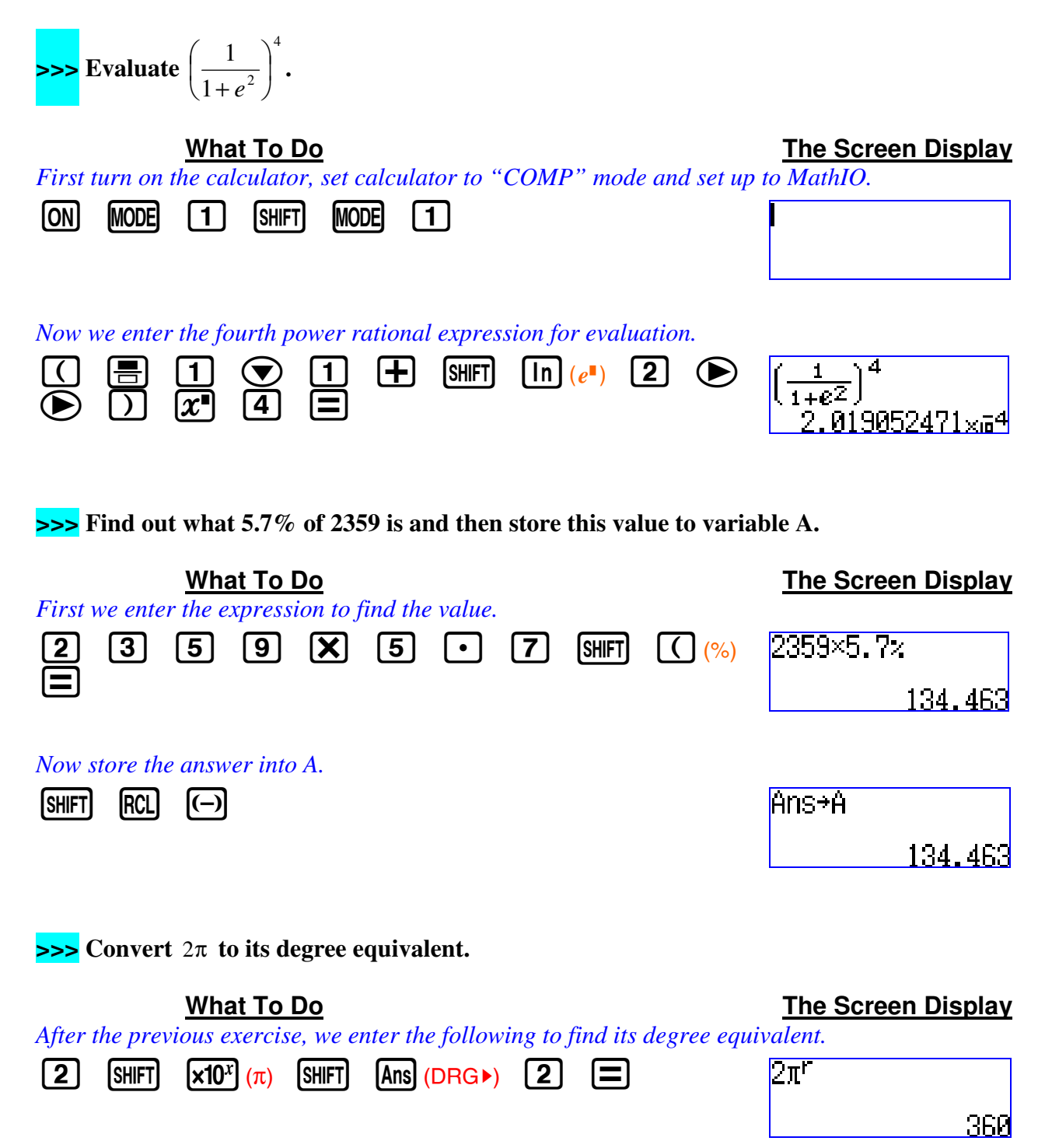

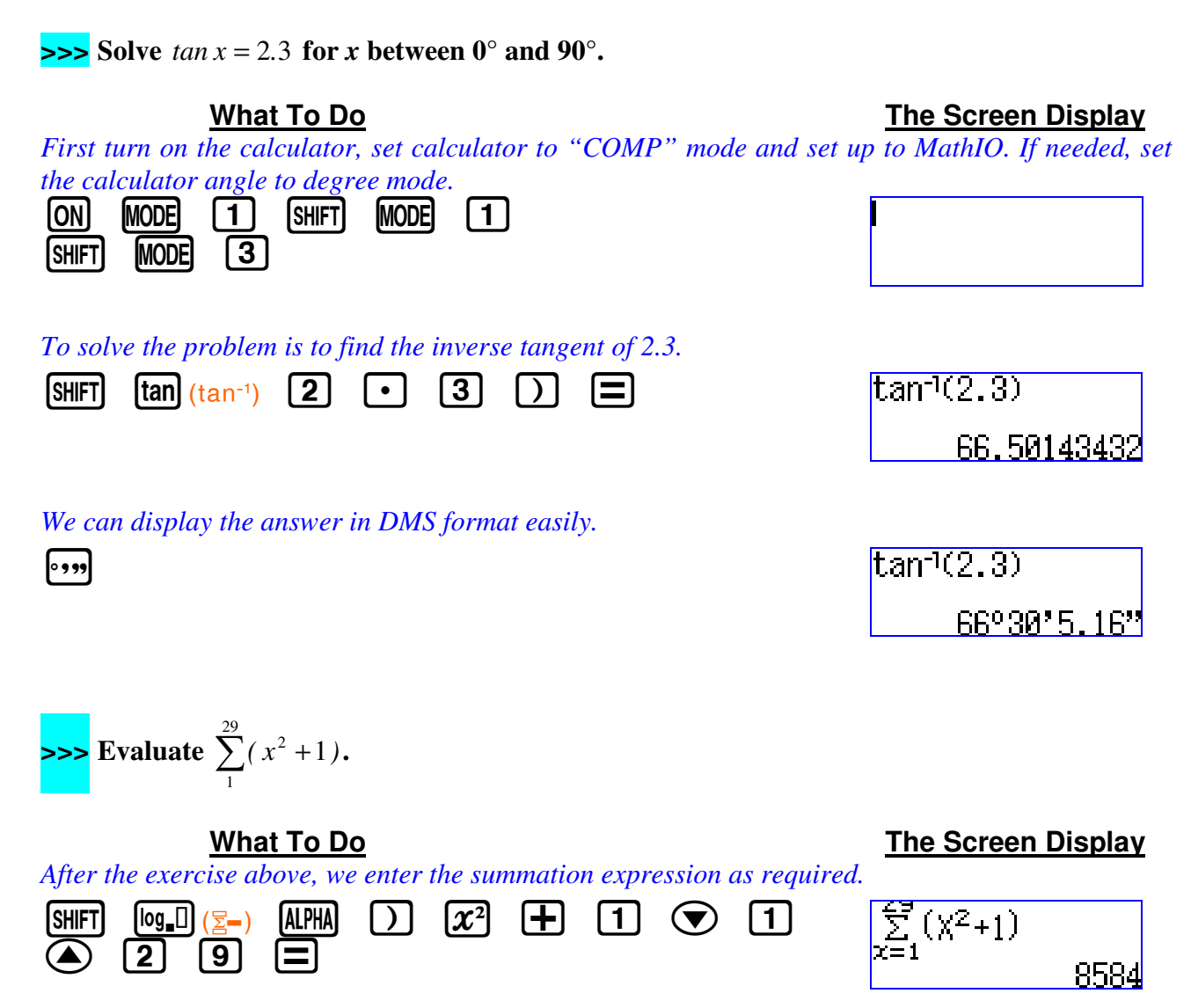

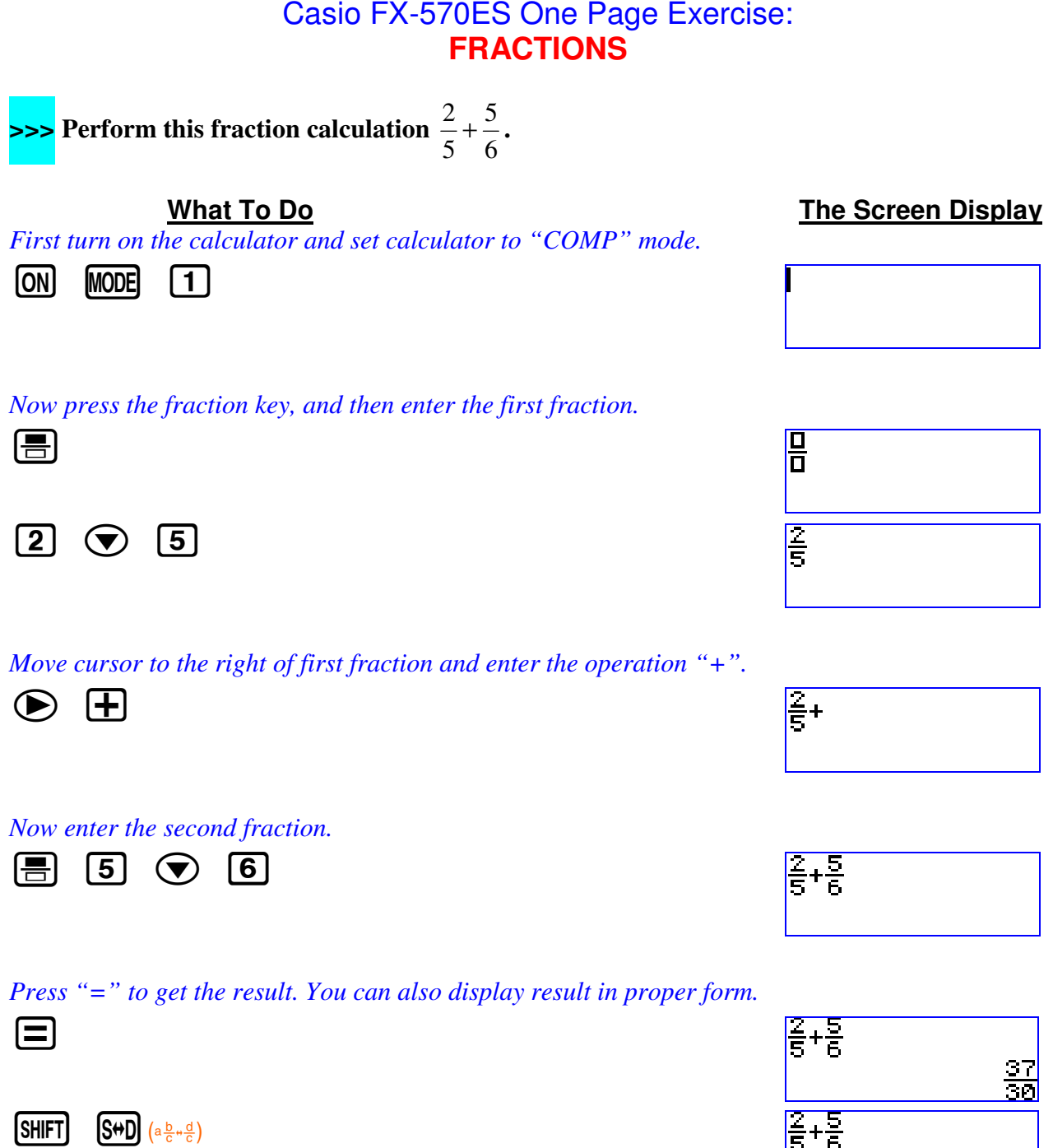

 $SHPT$   $S+D$   $(a\frac{b}{c}+\frac{d}{c})$ 

 $1\frac{7}{30}$ 

## Casio FX-570ES One Page Exercise: **TABLE OF VALUES**

**>>>** Create a table of values for  $y = cos x$  for  $0^\circ \le x \le 180^\circ$ .

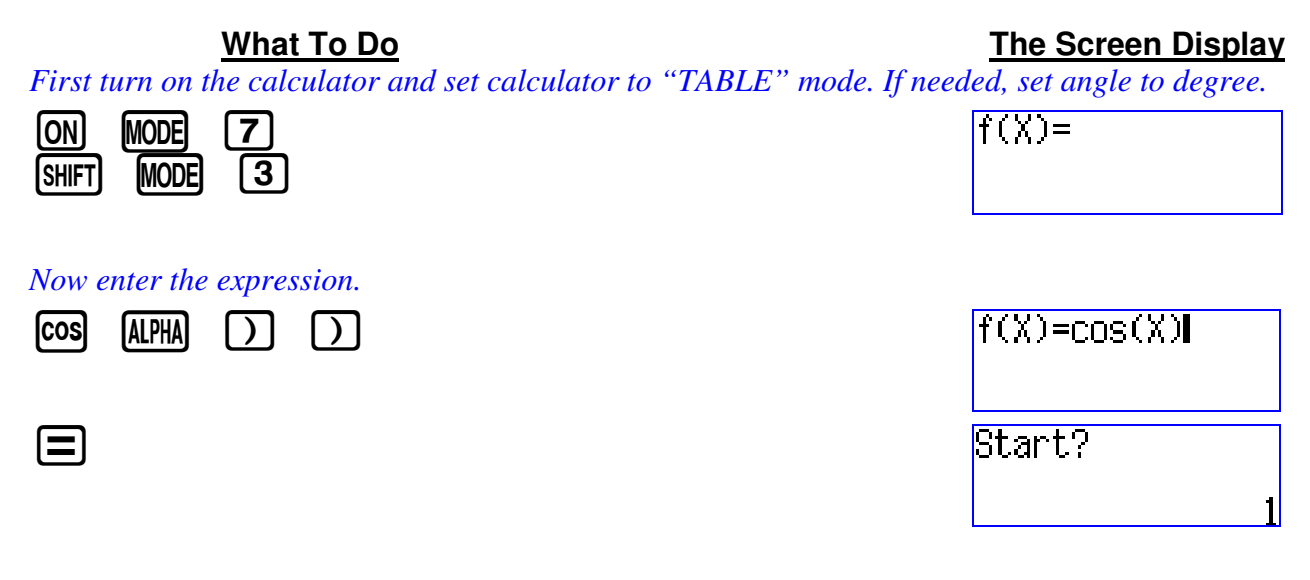

*We use 0 as Start value, 180 as End value and 30 as Step value.* (Step value = increment size of *x*)

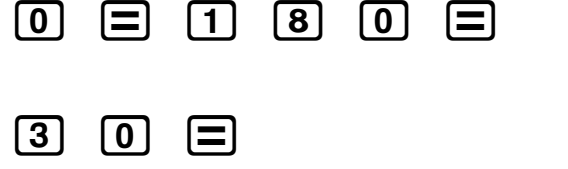

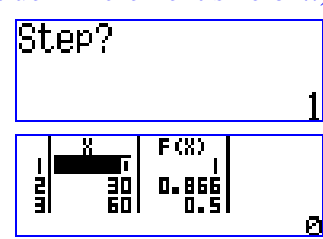

*View the table using the up down arrow keys.*

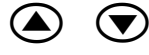

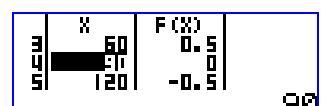

## Casio FX-570ES One Page Exercise: **SIMULTANEOUS EQUATIONS**

**>>>** Solve the equations  $2x + 5y = 7$  and  $3x - y = -12$  simultaneously.

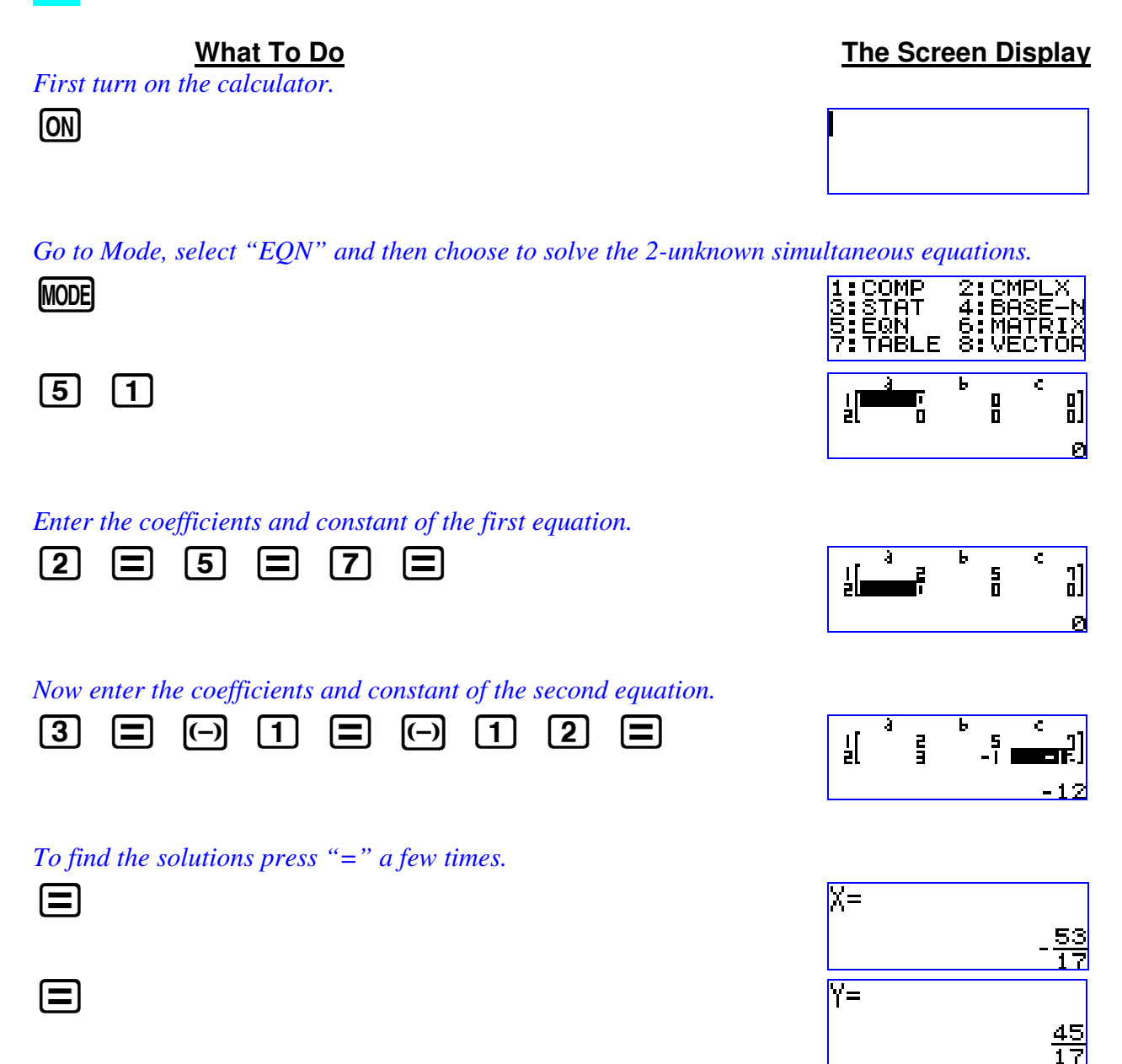

## Casio FX-570ES One Page Exercise: **CUBIC EQUATIONS**

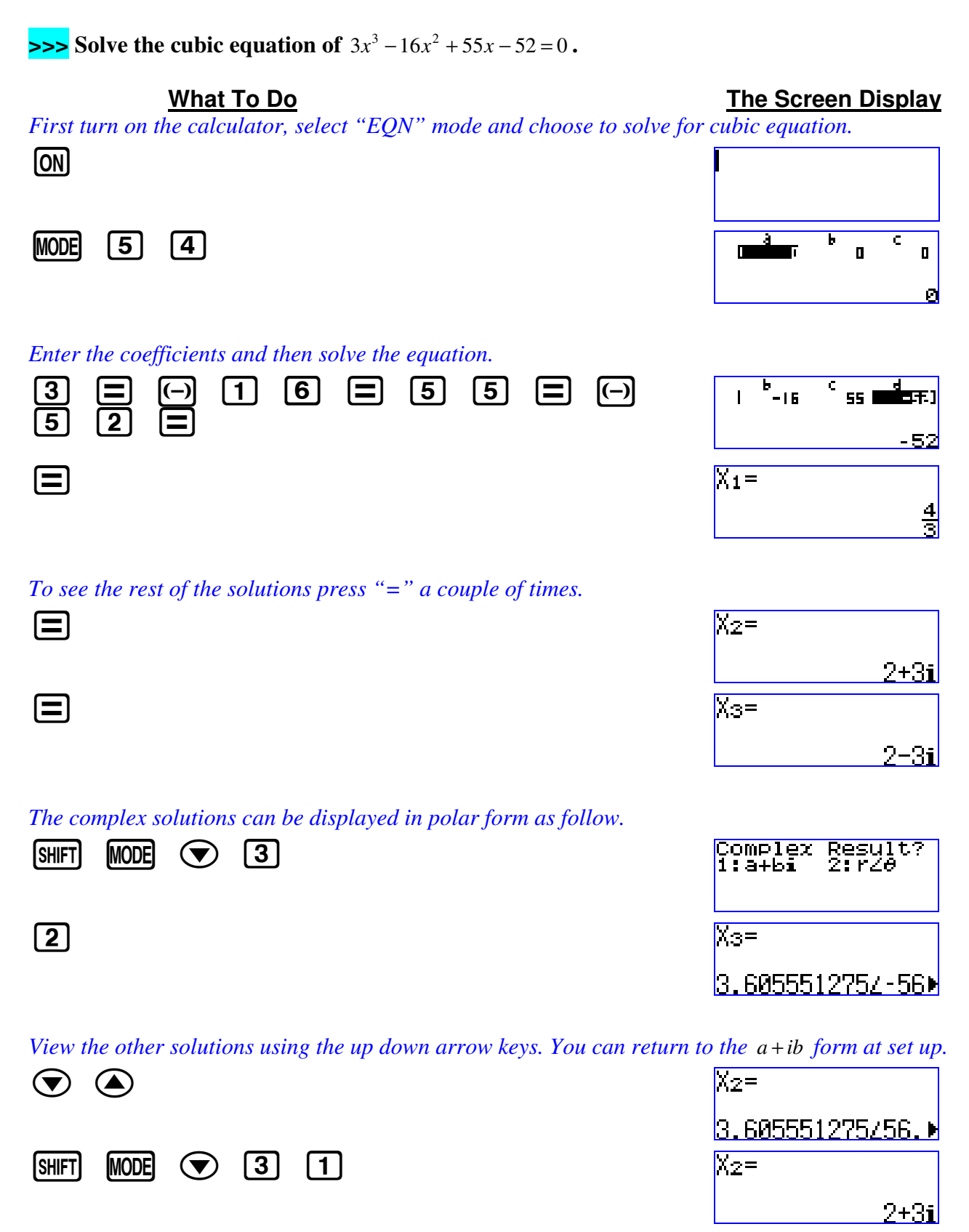

All Rights Reserved. QED Education Scientific 2006. Copying and printing of the material is permitted for classroom use for free. For commercialization of this material permission must be obtained from QED Education Scientific Sdn. Bhd. at Email: info@ged-edu.com or Tel: +603-56360637.

## Casio FX-570ES One Page Exercise: **SINGLE VARIABLE STATISTICS 1**

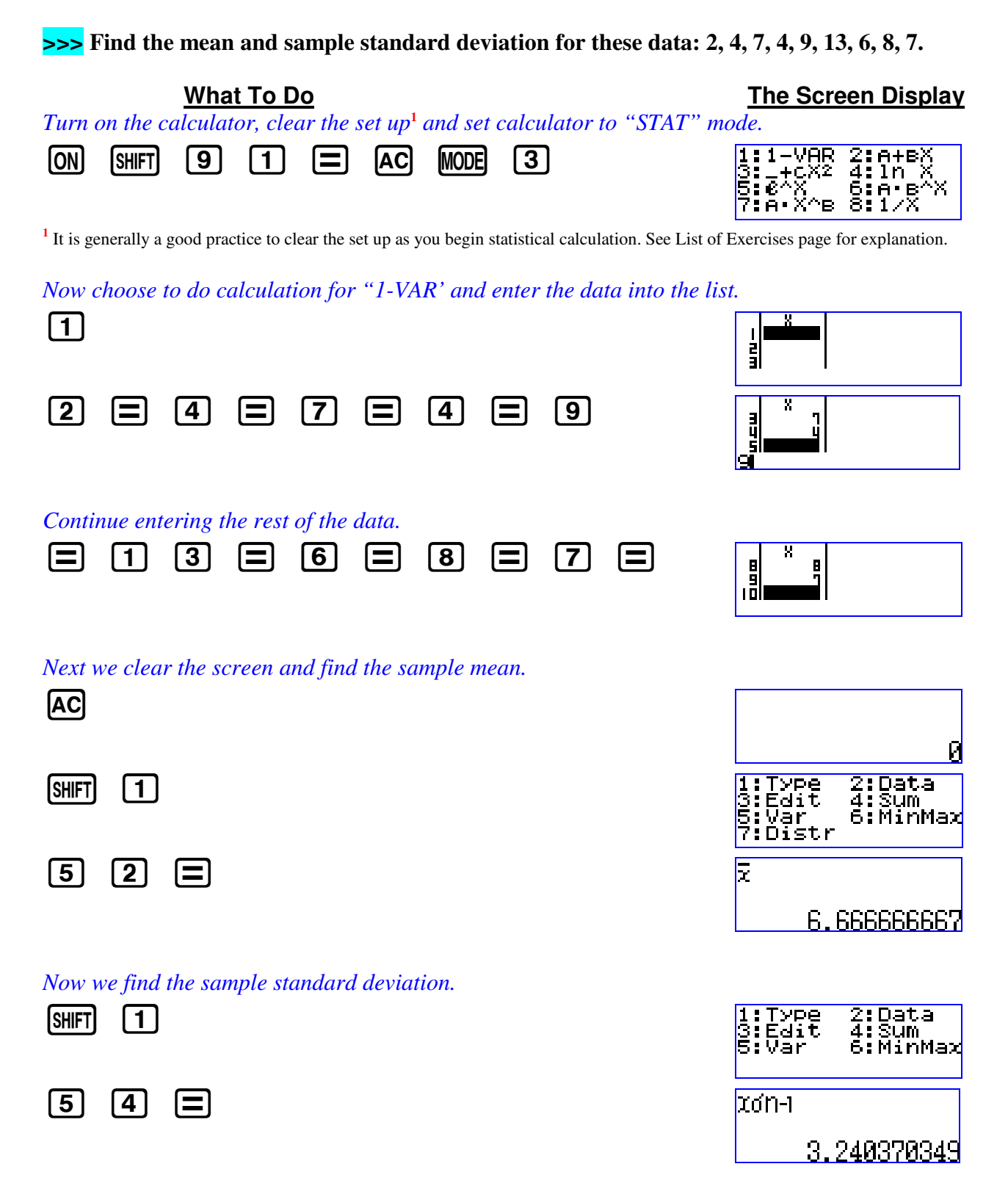

## Casio FX-570ES One Page Exercise: **SINGLE VARIABLE STATISTICS 2: GROUPED DATA**

#### **>>> Find the standard deviation of the grouped data given here.**

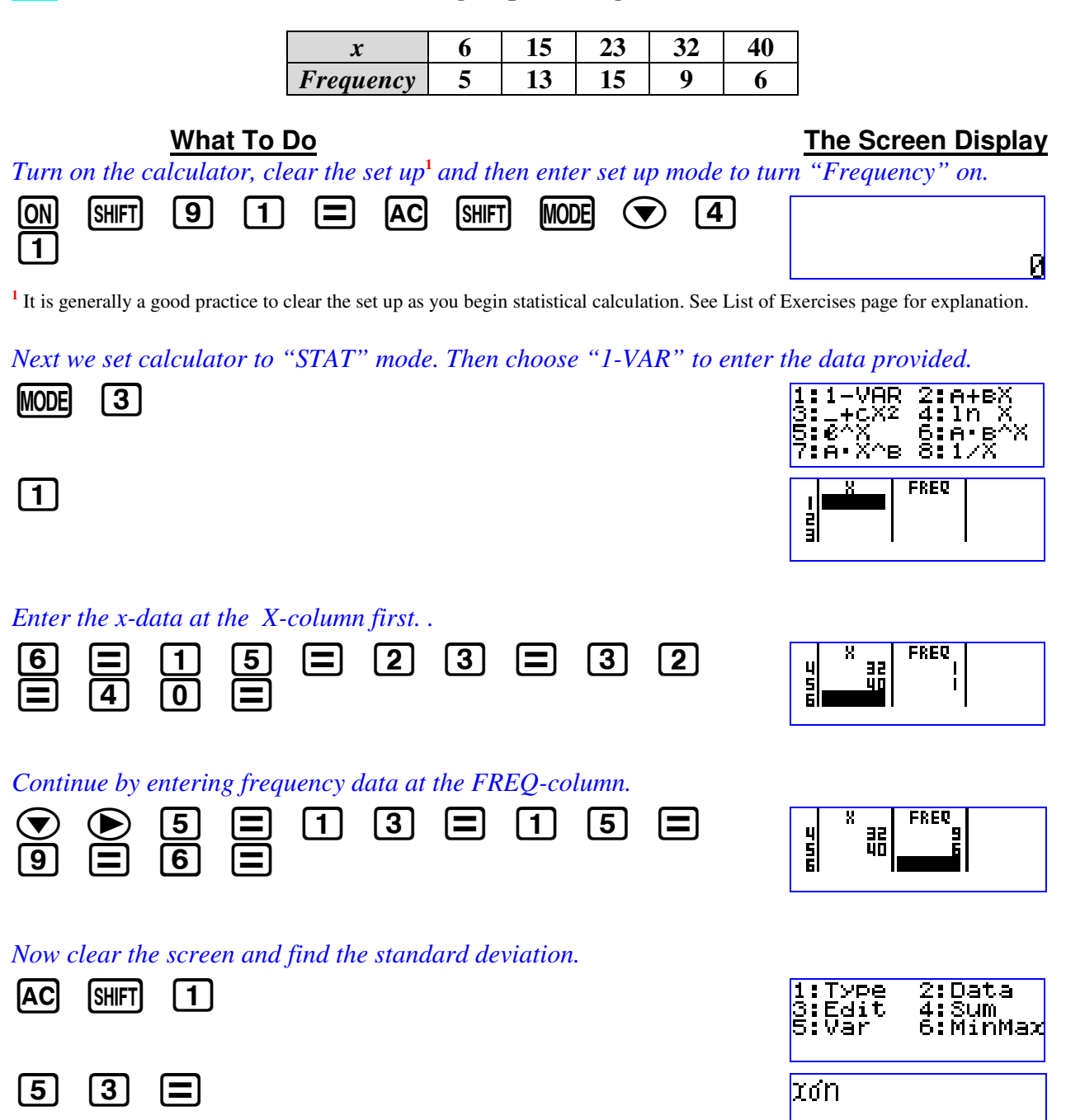

9.936517247

## Casio FX-570ES One Page Exercise: **LINEAR REGRESSION**

#### **>>> Determine the linear correlation coefficient for the paired sample data below:**

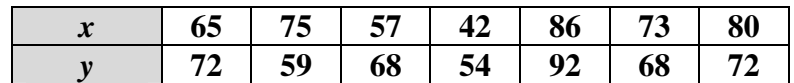

**What To Do The Screen Display** *Turn on the calculator and clear the set up***<sup>1</sup>** *, then set calculator to "STAT" mode.*  $\boxed{OM}$   $\boxed{SHT}$   $\boxed{9}$   $\boxed{1}$   $\boxed{\equiv}$   $\boxed{AC}$   $\boxed{MODE}$   $\boxed{3}$ 

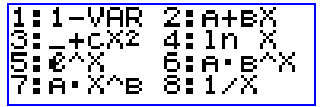

<sup>1</sup> It is generally a good practice to clear the set up as you begin statistical calculation. See List of Exercises page for explanation.

*Select to do calculation for "A+BX" and enter the x data at the X-column.*

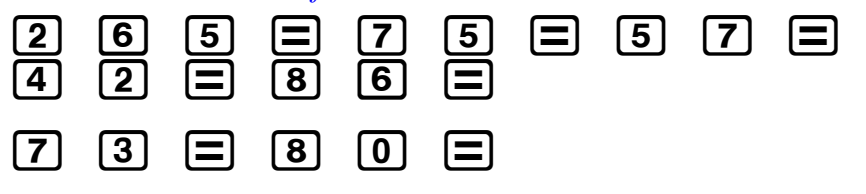

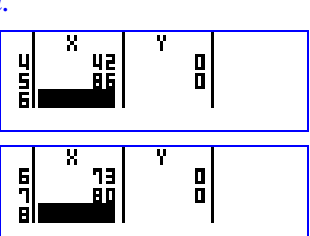

### *Next we go to Y-column and enter the y data at this column.*

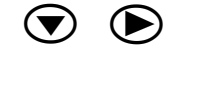

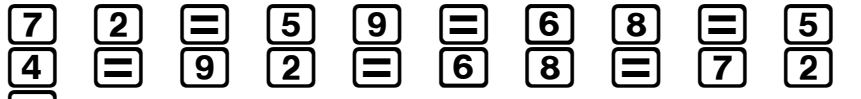

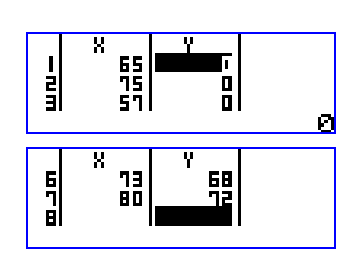

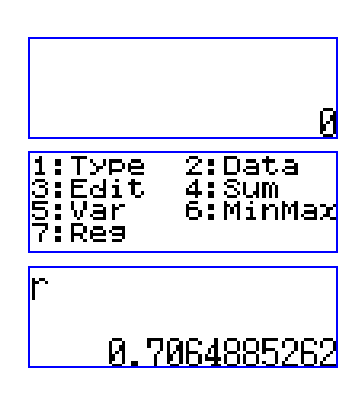

*Next we clear the screen and find the correlation coefficient.*

 $=$ 

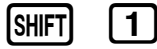

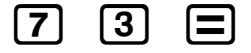

## Casio FX-570ES One Page Exercise: **STANDARD NORMAL DISTRIBUTION**

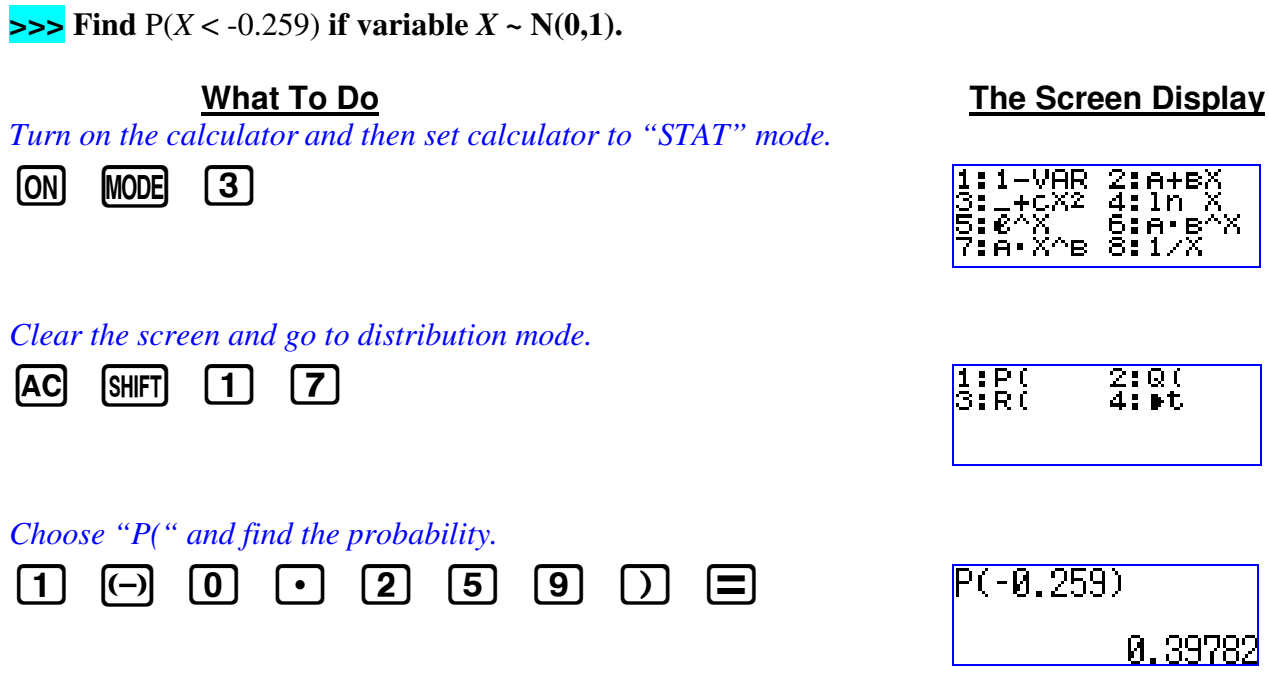

**>>> Find**  $P(X > 1.83)$  **if variable**  $X \sim N(0,1)$ **.** 

**What To Do The Screen Display** *After the exercise above, return to distribution mode to choose "R" and find the probability.*  $\begin{array}{c} 60\ \hline 11 & 12 \end{array}$   $\begin{array}{c} 12 & 13 \ \hline 13 & 14 \end{array}$  $R(1.83)$  $\overline{1}$   $\overline{1}$   $\overline{1}$   $\overline{8}$   $\overline{3}$   $\overline{1}$   $\overline{1}$   $\overline{1}$   $\overline{2}$ 

**>>>** Find  $P(1 < X < 2.5)$  if variable  $X \sim N(0,1)$ .

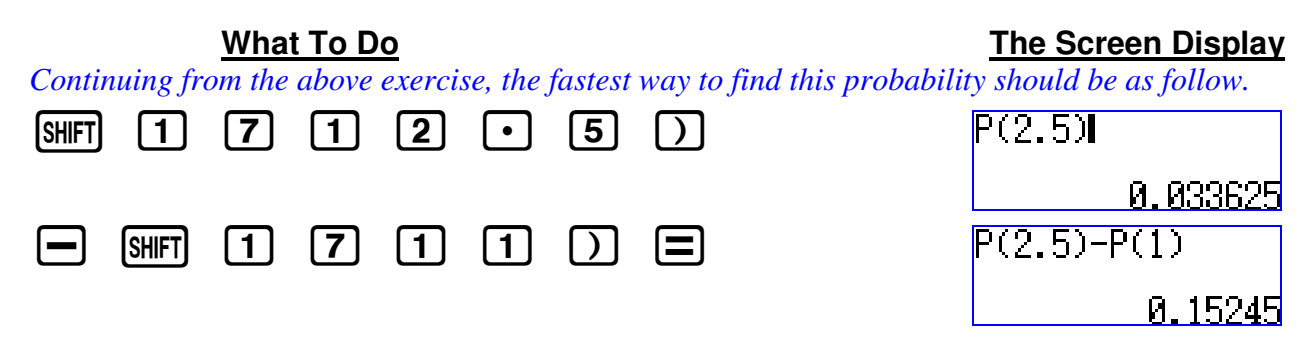

ท. ค.ร.รค25

## Casio FX-570ES One Page Exercise: **LOGARITHMICS**

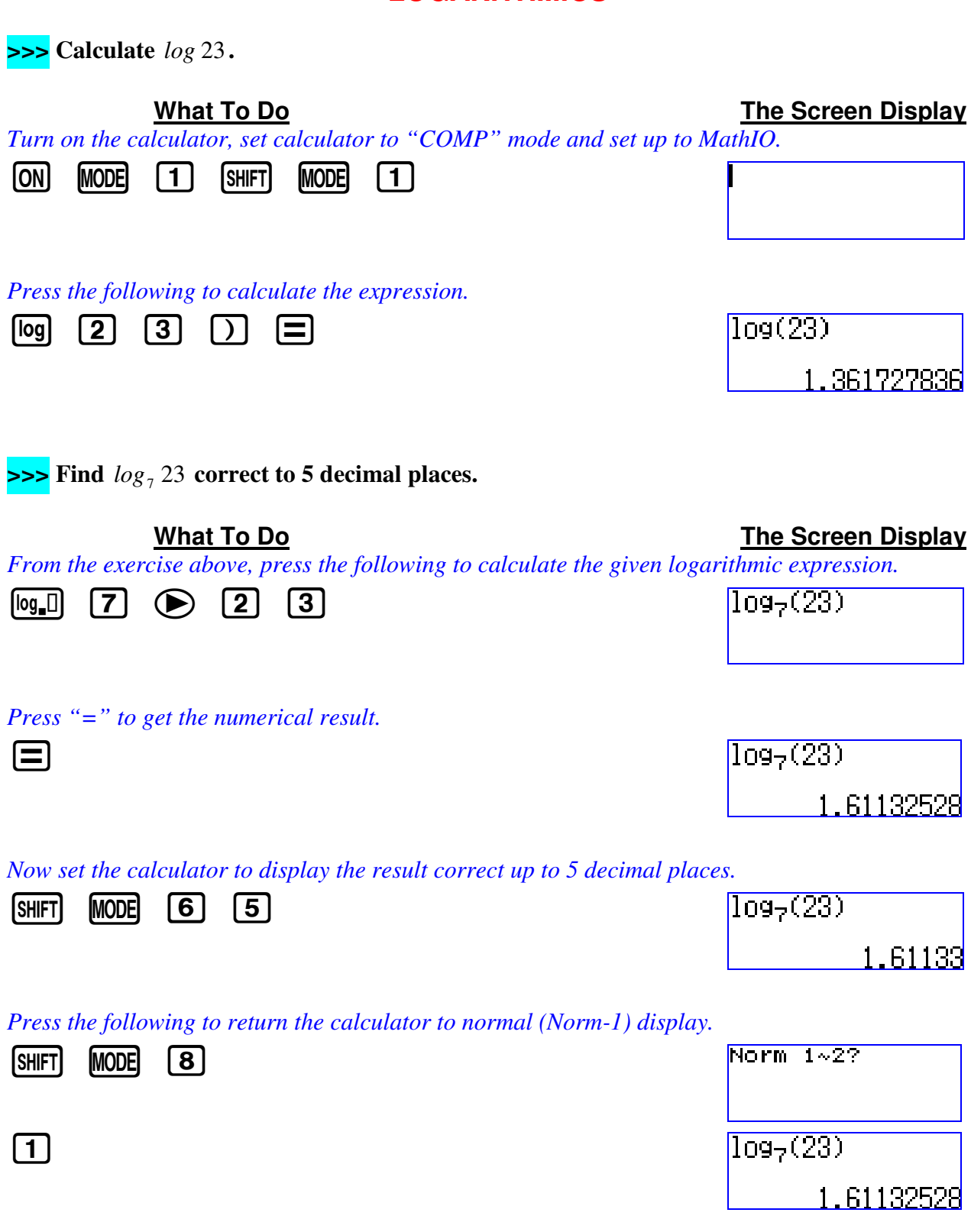

## Casio FX-570ES One Page Exercise: **SCIENTIFIC CONVERSIONS AND CONSTANTS**

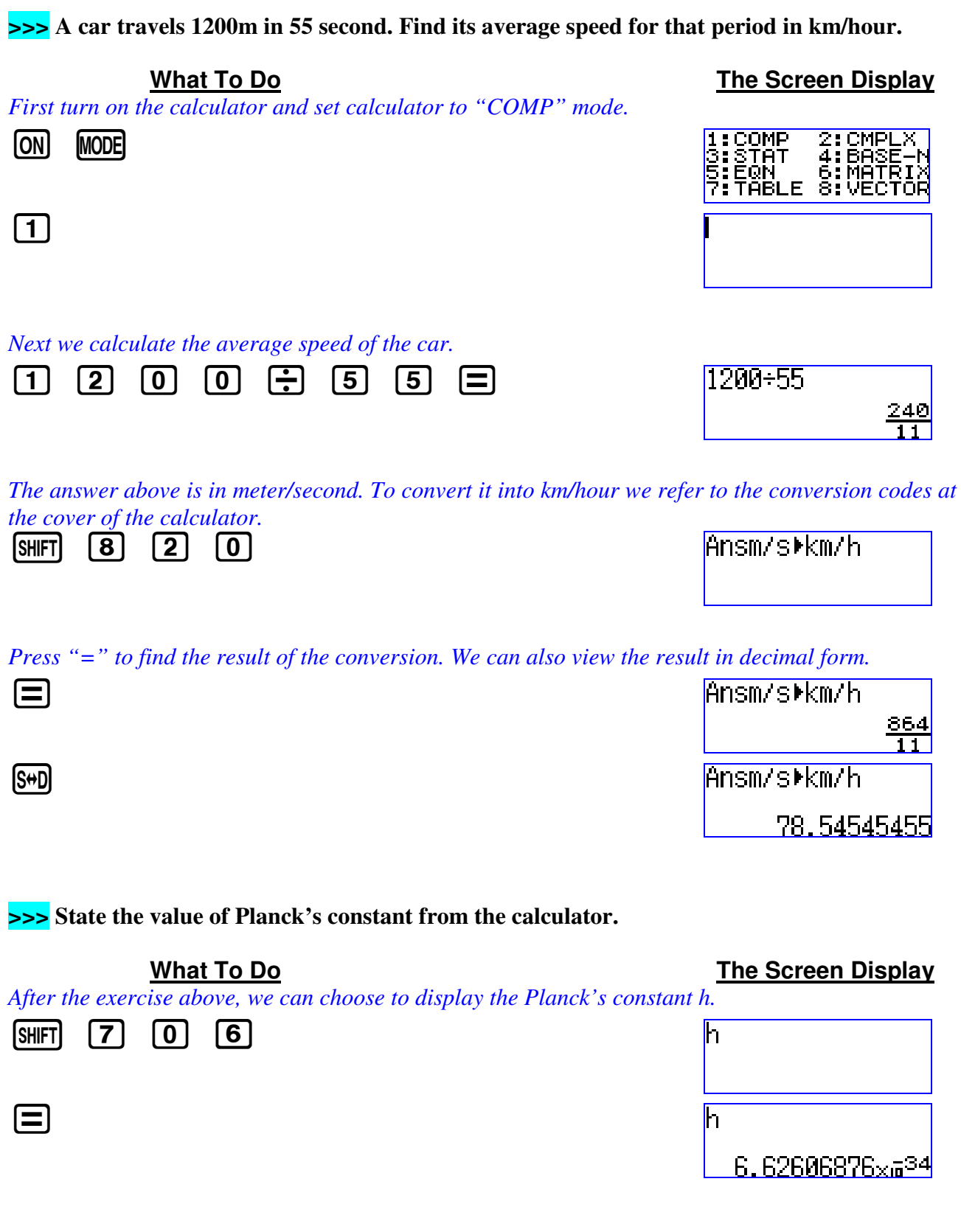

## Casio FX-570ES One Page Exercise: **SOLVE FUNCTION**

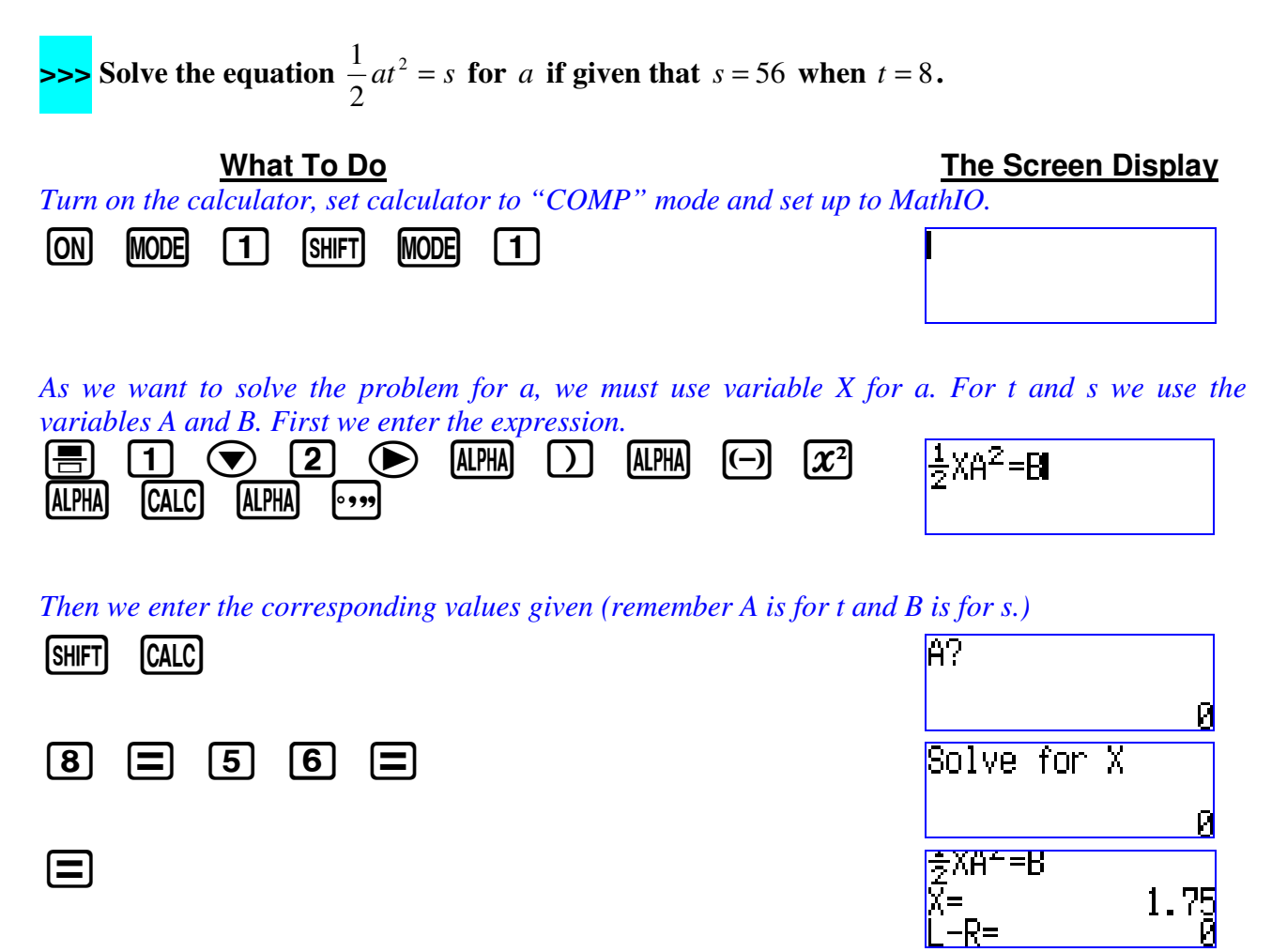

## Casio FX-570ES One Page Exercise: **CALC FUNCTION**

**->> Find the surface areas of a cylindrical can using**  $y = 2\pi x^2 + 2\pi x h$ **, when**  $(x,h) = (3,12)$  **and** (3*.*5*,*10*.*2)**, where** *x* **,** *h* **are respectively the radius and height of the can.** 

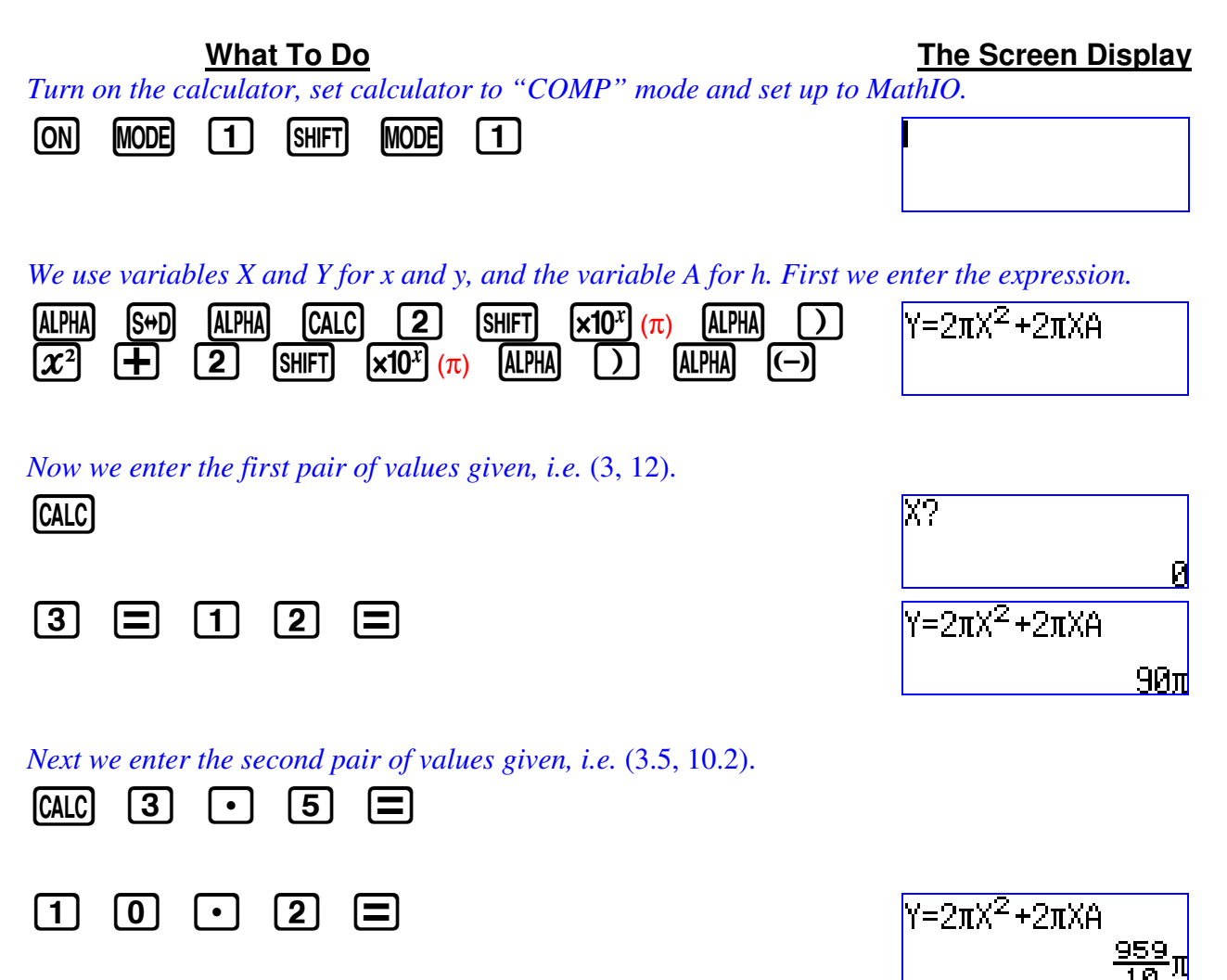

## Casio FX-570ES One Page Exercise: **COMPLEX NUMBERS**

**>>> Find the argument of**  *i i* + − 7  $\frac{2-3i}{7}$ .

#### **What To Do The Screen Display**

*First turn on the calculator and set calculator to "CMPLX" mode. A small "CMPLX" icon will appear at top of screen.*

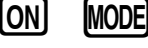

 $\sqrt{2}$ 

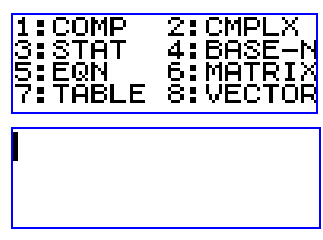

*Now we calculate the division of the two complex numbers using fraction.*

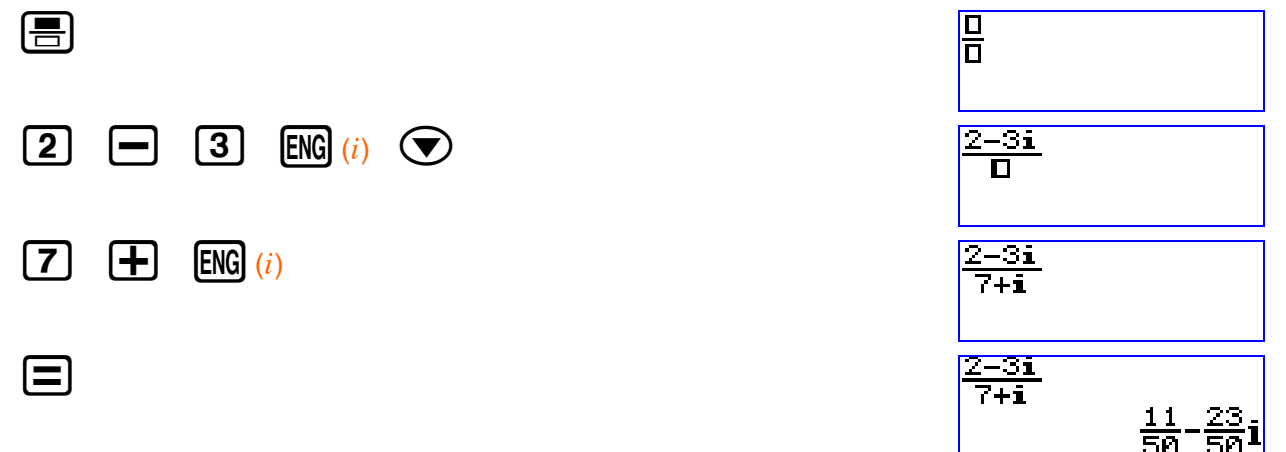

*Next to find the argument of the expression we use the "arg" function at the calculator.*

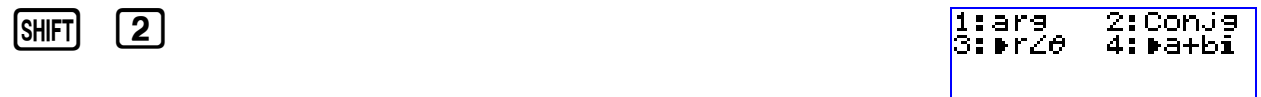

*Here we choose "arg" and use the Ans key to help find the argument.* 

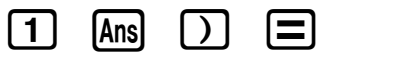

 $\left[\circ, \bullet, \bullet, \bullet\right]$ 

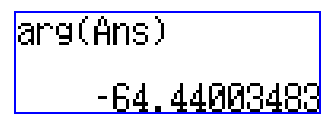

## *We can also display the outcome in DMS form.*

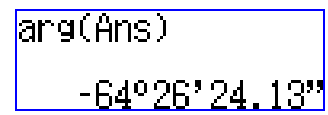

## Casio FX-570ES One Page Exercise: **BASE-N CALCULATIONS**

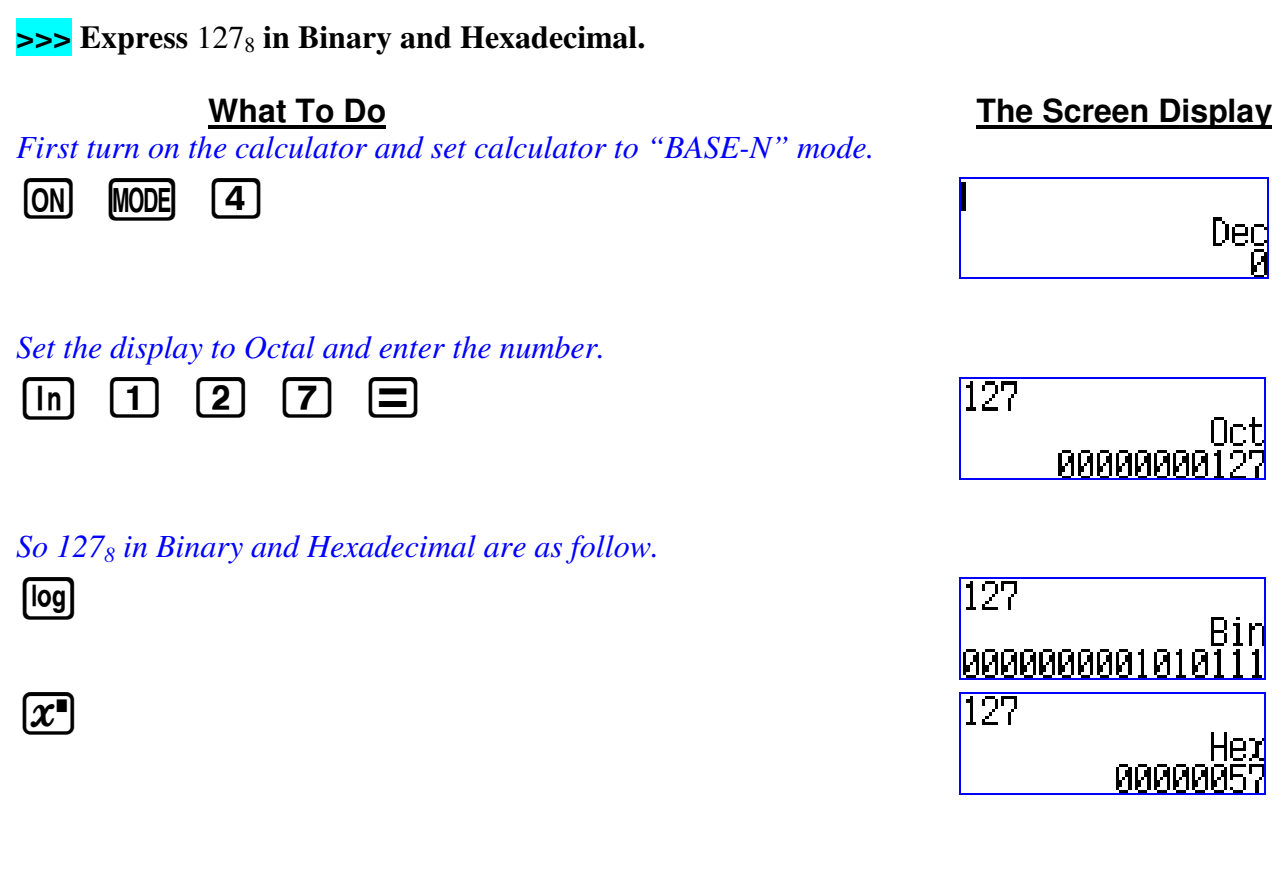

**>>> Calculate** 21510 + 10100<sup>2</sup> **and express the answer in Octal**.

 **What To Do The Screen Display** *Following the exercise above, first we set the display back to Decimal. Then, we enter the number 215 and "+".*  $\lfloor x^2 \rfloor$ 

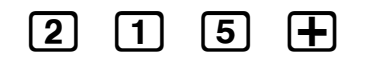

דירן Dec<br>87  $215+$ Dec<br>87

*Now open the BASE-N function, use the number base function and enter the binary number.* 

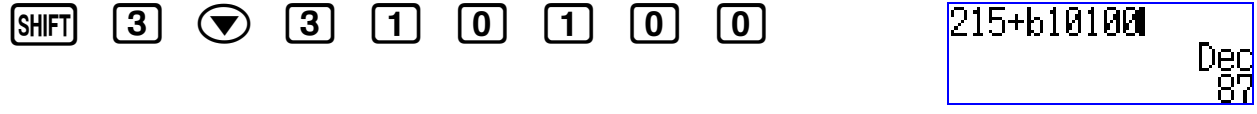

*Press "=" to calculate and then set display to Octal to see the answer in Octal.* 

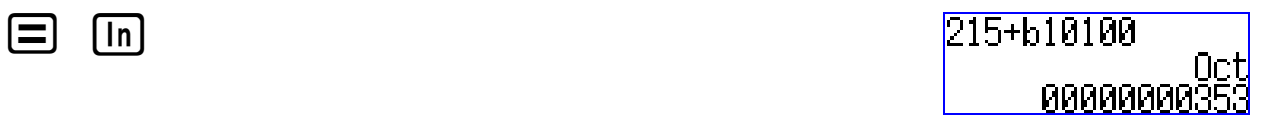

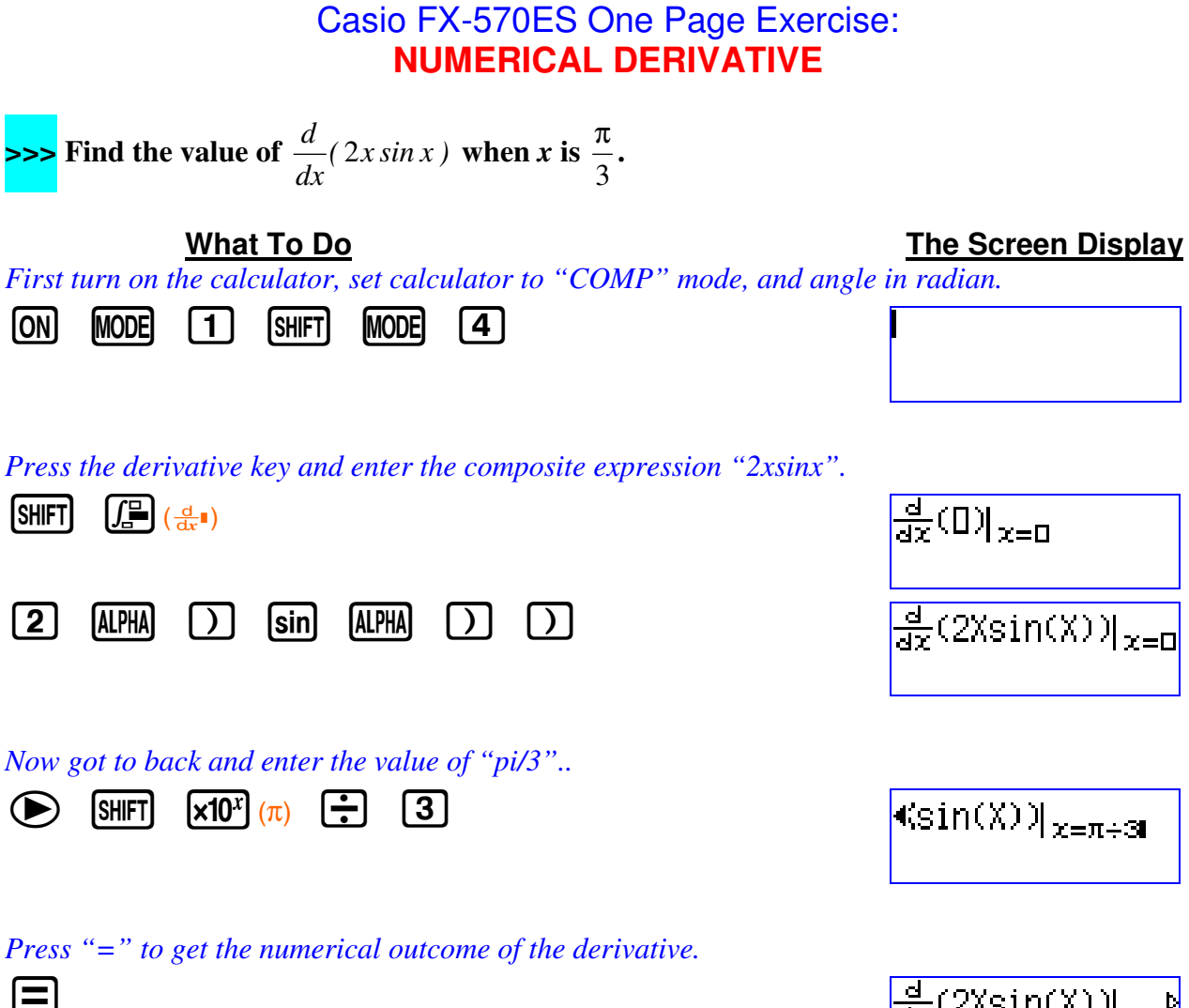

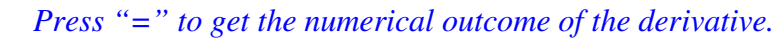

 $\frac{d}{dx}(2Xsin(X))|_{X=\Lambda}$ 2.779248359

## Casio FX-570ES One Page Exercise: **DEFINITE INTEGRAL**

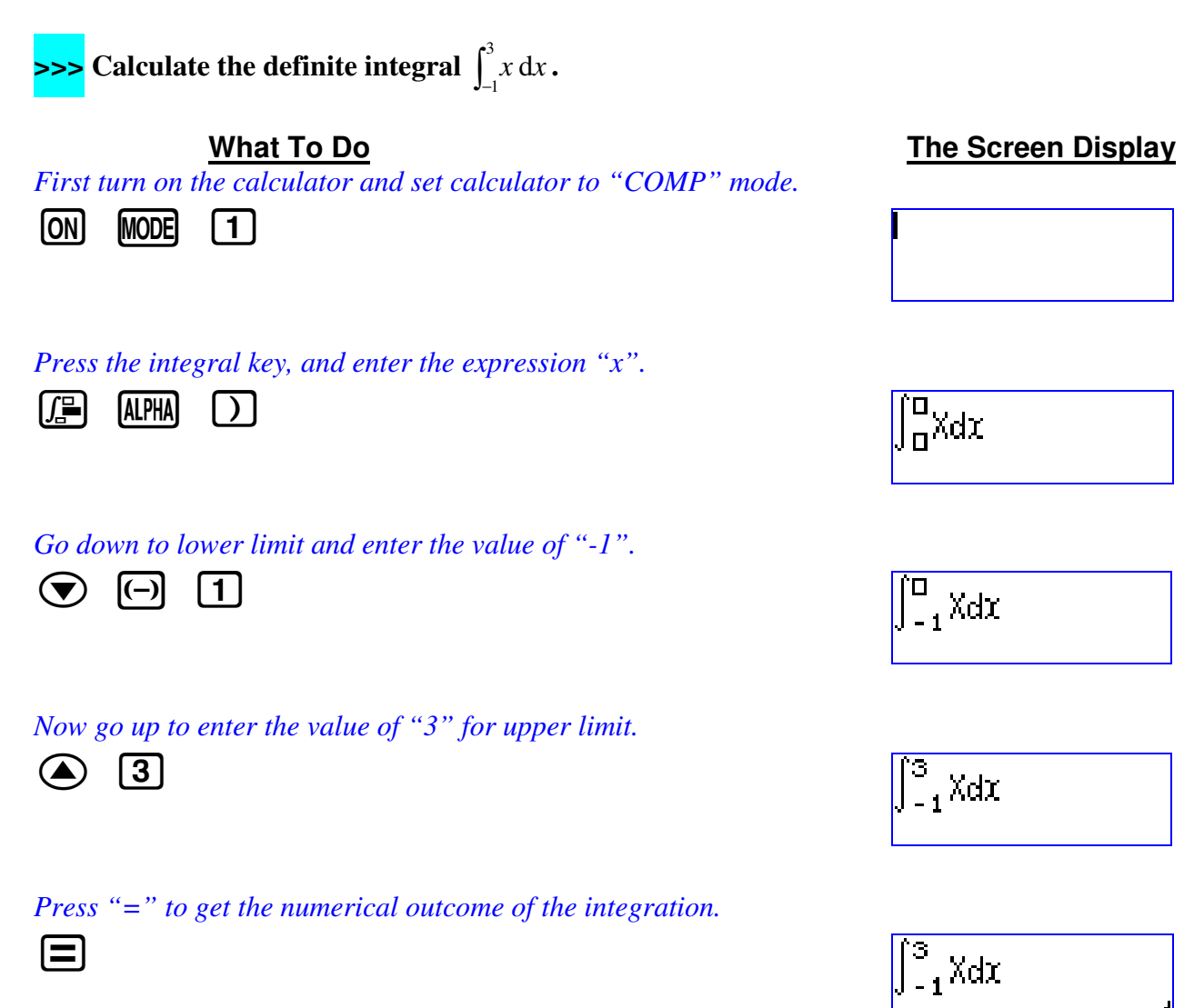

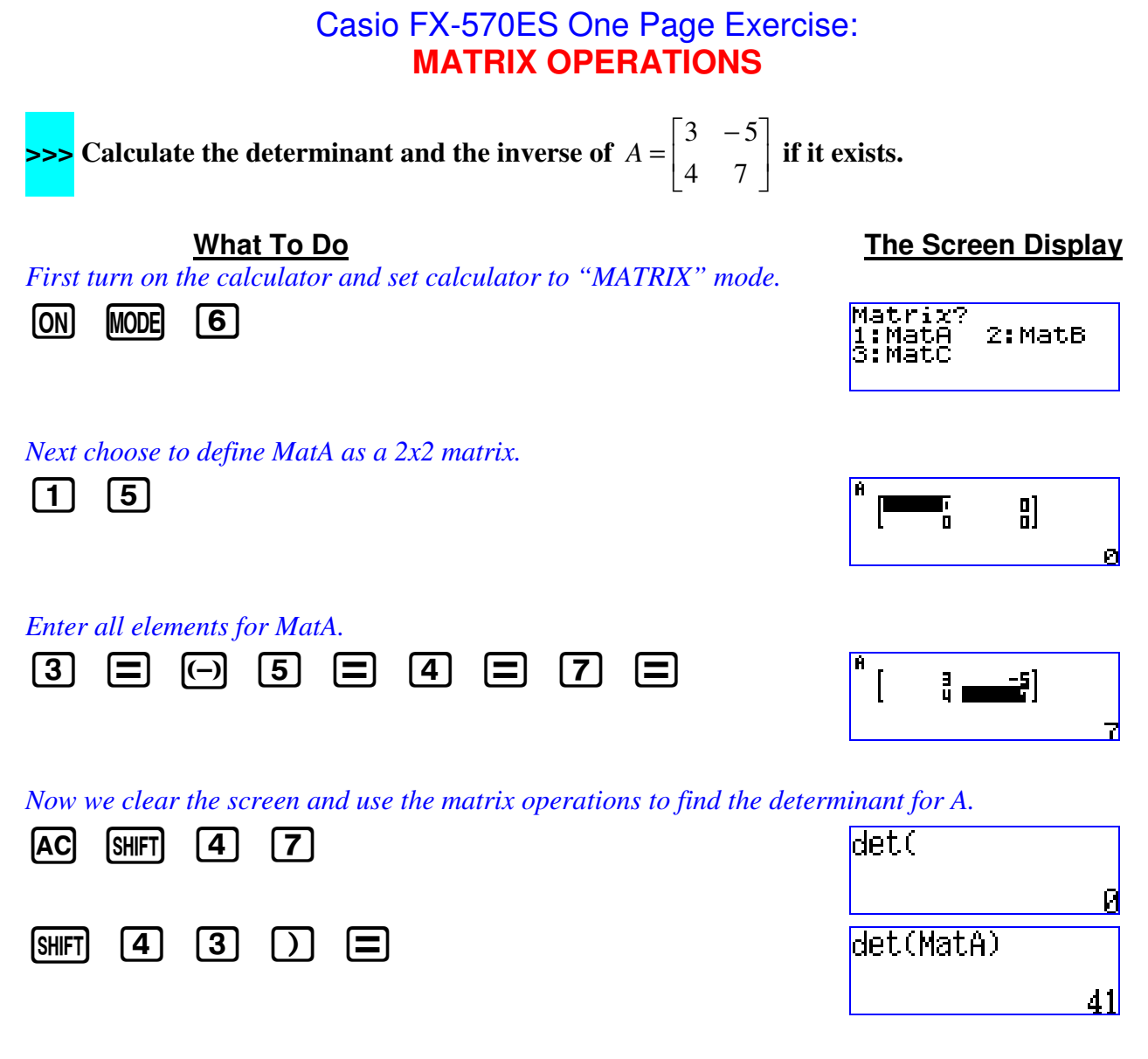

*As determinant of A is not 0, the inverse exists and we can find the inverse of A.* 

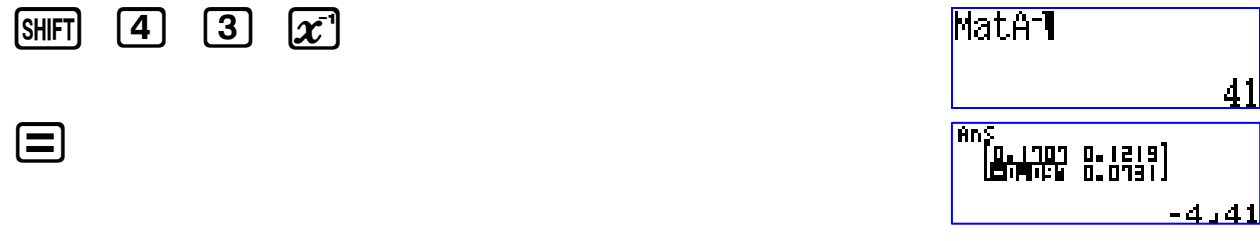

## Casio FX-570ES One Page Exercise: **VECTORS CALCULATIONS**

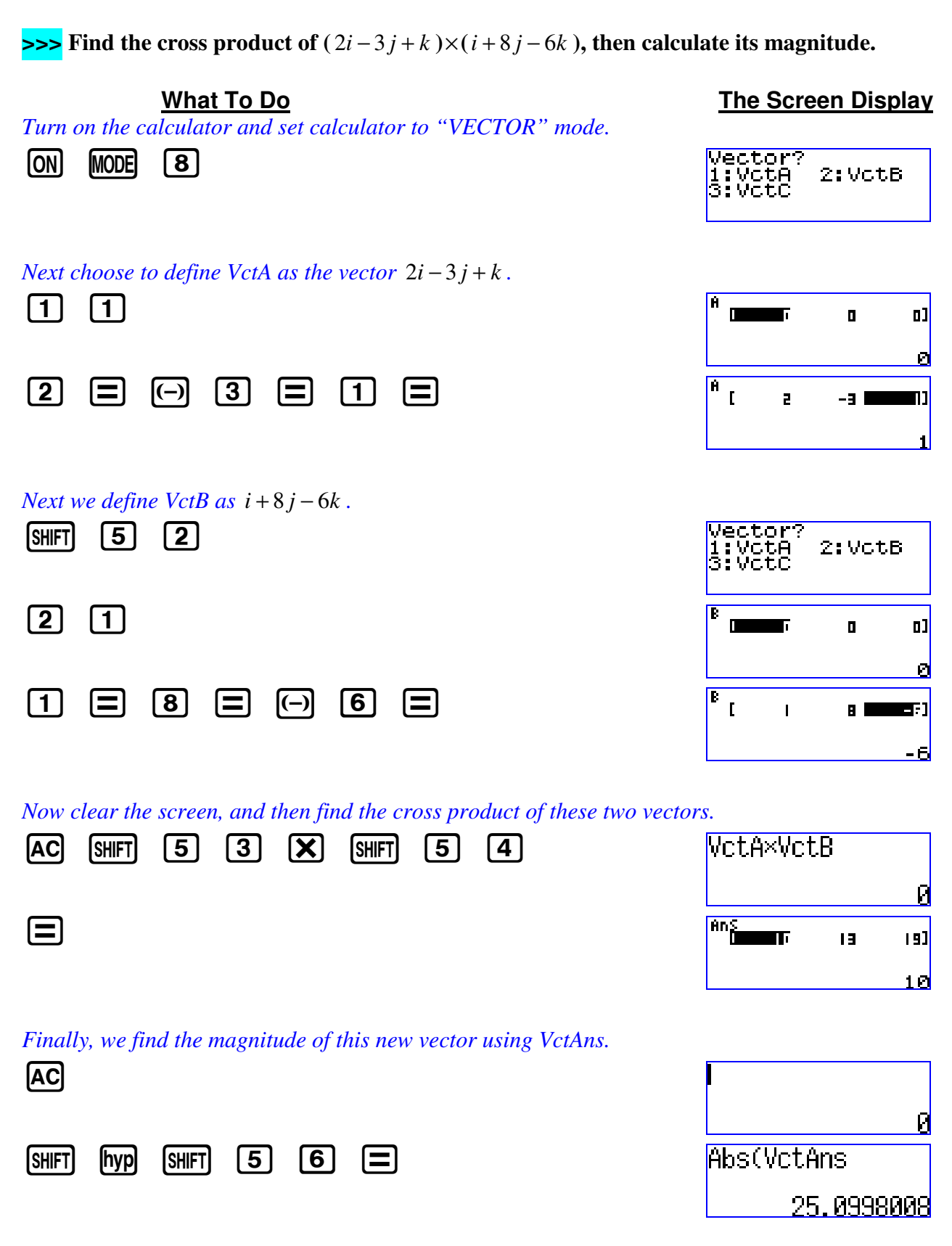

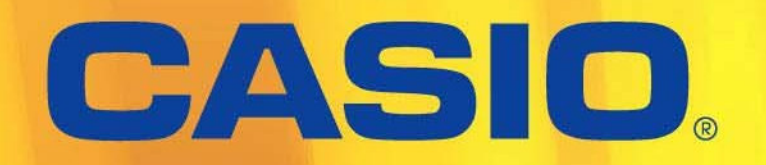

**Distributor:** 

**Marco Corporation (M) Sdn. Bhd. (013431-H)** No. 2, 2nd Floor, Jalan Segambut, 51200 Kuala Lumpur. Tel: 03-4043 3111 Fax: 03-4041 9315 Website: www.marco-groups.com